## **Das praktische Haushaltsbuch mit LibreOffice Calc**

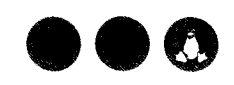

# **Wo bleibt unser Geld?**

Was haben Sie für Lebensmittel ausgegeben? Und wie viel für Benzin? Die Antworten darauf gibt Ihnen LibreOffice Calc. Mit meinem praktischen Haushaltsbuch haben Sie immer die perfekte Kostenkontrolle.

 $\mathbf M$ it der Tabellenkalkulation von **LibreOffice** kön-<br>Inen Sie Ihre Ausgaben bequem erfassen und komfortabel auswerten. Ihr Haushaltsbuch legen Sie nach dieser Anleitung im Handumdrehen an. Mit dieser Tabelle werten Sie Ihre Ausgaben nach Kategorien aus. Links werden die einzelnen Beträge eingetragen Rechts im Bereich **Auswertung** summiert das Programm automatisch wie viel für die Kategorien ausgegeben wurde. Damit das funktioniert, tragen Sie in Spalte E immer die

*=SUMMEWENN(E5:E64000;"=Essen";B5:B64000)* 

In diesem **Zellbereich** steht die Bedingung. Der Bereich fängt in Zeile 5 an. Und weil man in Calc keine ganze Spalte in eine Formel einfügen kann, behilft man sich mit einem sehr großen Zellbereich, der hier erst in Zeile 64000 endet.

*=SUMMEWENN(E5:E64000 j "=Essen" j B5:B64000)*  Das Semikolon trennt die drei Argumente der Formel.

| <b>SUMMF</b> |               |               |                    | =SUMMEWENN(E5:E64000;"=Essen";B5:B64000) |                   |  |              |                                          |  |  |
|--------------|---------------|---------------|--------------------|------------------------------------------|-------------------|--|--------------|------------------------------------------|--|--|
|              |               |               |                    |                                          |                   |  |              | н                                        |  |  |
|              | Haushaltsbuch |               |                    |                                          |                   |  |              |                                          |  |  |
|              | Mai           |               |                    |                                          |                   |  | Auswertung   |                                          |  |  |
|              |               |               |                    |                                          |                   |  |              |                                          |  |  |
|              | Datum         | <b>Betrag</b> | An wen?            | Wofür?                                   | Kategorie         |  | Kategorie    | <b>Summe</b>                             |  |  |
|              | 01.03.19      |               | 33.17 €nahkauf     | Lebensmittel                             | Essen             |  | Essen        | =SUMMEWENN(E5:E64000;"=Essen";B5:B64000) |  |  |
|              | 01.03.19      |               | 7,04 €Bioladen     | Lebensmittel                             | <b>IEssen</b>     |  | Freizeit     | 23.65€                                   |  |  |
|              | 01.03.19      |               | 580,00 €Vermieter  | Miete                                    | Wohnen            |  | Gesundheit   | 516.00€                                  |  |  |
|              | 01.03.19      |               | 98,00 €Vermieter   | Nebenkosten Wohnen                       |                   |  | Kleiduna     | 189.00€                                  |  |  |
|              | 02.03.19      |               | 46.75 € Tankstelle | Benzin                                   | Fortbewegund      |  | Wohnen       | 757.00 €                                 |  |  |
|              | 02.03.19      |               | 1,59 €∣nahkauf     | Kartoffein                               | lEssen            |  | Fortbewegung | 56.35€                                   |  |  |
|              | 03.03.19      | 189,00 € C&A  |                    | Regenjacke                               | Kleidung          |  |              |                                          |  |  |
|              | 04.03.19      |               | 34.00 € Apotheke   | Medikament                               | <b>Cesundheir</b> |  |              |                                          |  |  |
|              | 05.03.19      |               | 23,65 €Kneipe      | Stammtisch                               | Freizeit          |  |              |                                          |  |  |

*Mit dieser Tabelle behalten Sie den Oberblick über Ihr Geld* 

Kategorie ein. Mehr brauchen Sie nicht zu tun. Das Programm ermittelt vollautomatisch, wie viel für jede Kategorie ausgegeben wurde.

## **Die Magie findet in Spalte H statt**

Damit die Berechnung funktioniert, tragen Sie in die Zelle H5 folgende Formel ein:

#### *=SUMMEWENN(E5:E64000;"=Essen";B5:B64000)*

### *=SUMMEWENN(E5:E64000;"=Essen";B5:B64000)*

Das ist die Bedingung. Nur wenn der Inhalt der entsprechenden Zelle "Essen" lautet, wird die Summe gebildet. Auf diese Weise erkennt das Programm Ihre Kategorien und summiert sie richtig auf.

#### *=SUMMEWENN(E5:E64000;"=Essen"-R5:B64000)*

Der Zellbereich, der äufsummiert werden soll, steht am Schluss der Formel. In Spalte B stehen die Beträge: Klar, dass aus dieser Spalte die Summen berechnet werden.